# Release Notes for Modo 11.0v1

Copyright © 2017 The Foundry Visionmongers Ltd.

# Release Date

20 April 2017

# System Requirements

Officially Supported Operating Systems

- Mac OS X 10.10.x, 10.11.x, and 10.12.x (64-bit only)
- Windows 7, Windows 8, and Windows 10 (64-bit only)
- Linux 64-bit operating system (CentOS/RHEL 7+)

#### Minimum Hardware Requirements

- Intel processor(s), Core i3 or higher
- 1 GB available hard disk space (for Modo installation).
- 6 GB available hard disk space (for full content).
- At least 4 GB RAM
- Display with 1920 x 1080 pixel resolution
- Internet connection for product activation and online videos access
- The **Advanced** viewport mode requires an NVIDIA or AMD graphics card with at least 1 GB of graphics memory and drivers that support OpenGL 3.2 or higher.

### Recommended System Requirements

 $\blacktriangleright$  NOTE: This information is our best recommendation for the average user. Requirements vary by usage, and individual users may have different requirements from those listed here.

- 2.5+ GHz quad-core processor
- 250+ GB disk space available for caching and temporary files, SSD is preferable
- 16 GB RAM with additional virtual memory\*
- Display with 1920 x 1080 pixel resolution
- An NVIDIA or AMD graphics card with the latest drivers
- 2+ GB of graphics memory
- OpenGL 4.4 or higher support

\*The use of virtual memory improves stability and helps prevent data loss on large projects.

#### Tested Workstation Hardware

The configurations listed below are those that The Foundry have tested with Modo 11.0v1. Due to the constantly changing nature and wide variety of computer hardware available in the market, The Foundry is unable to officially certify hardware. The list below can be used as a recommendation and does not guarantee that it meets your particular needs.

Please download and install the latest graphics driver from the NVIDIA or AMD websites. Make sure that you are using 8.982.8.1 drivers or higher for AMD cards.

If you encounter any issues, please visit the Support Portal at [supportportal.thefoundry.co.uk.](http://supportportal.thefoundry.co.uk/)

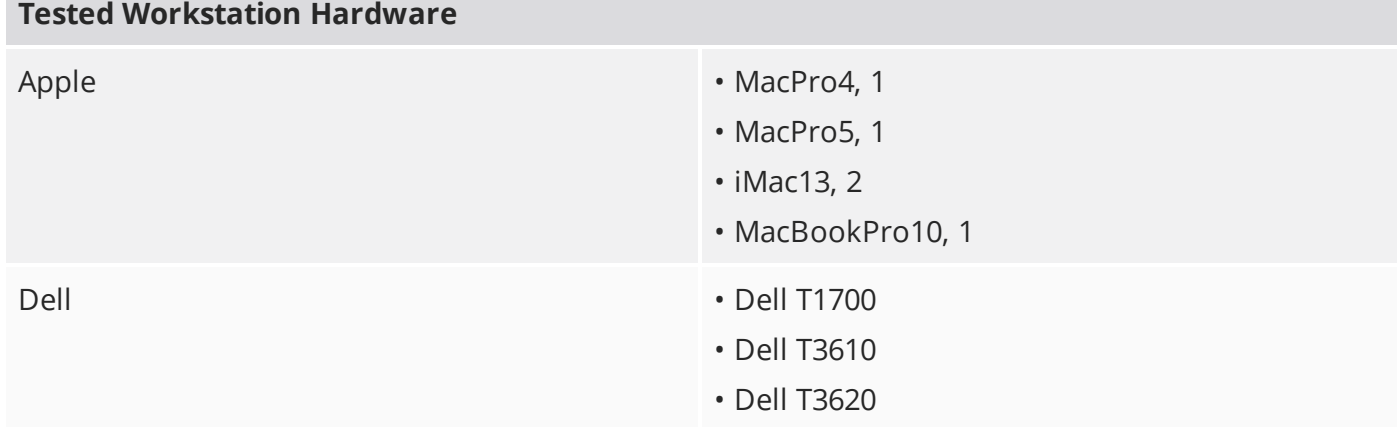

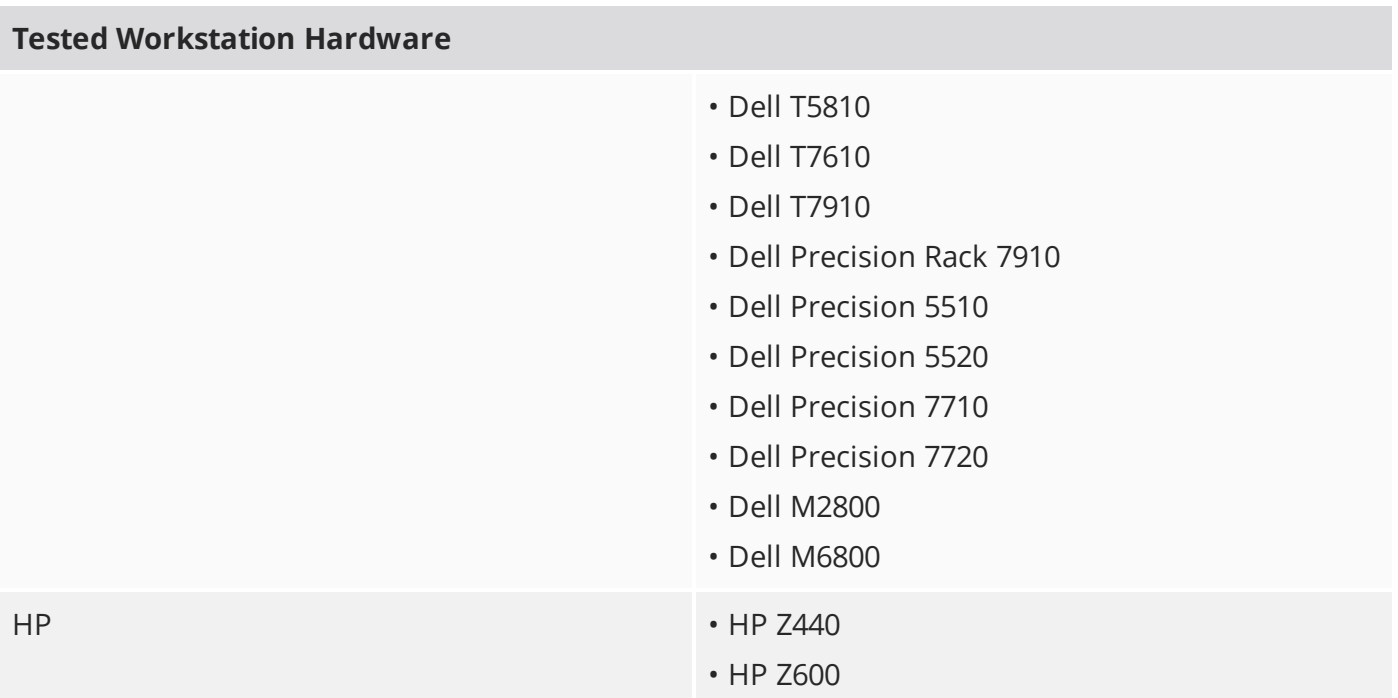

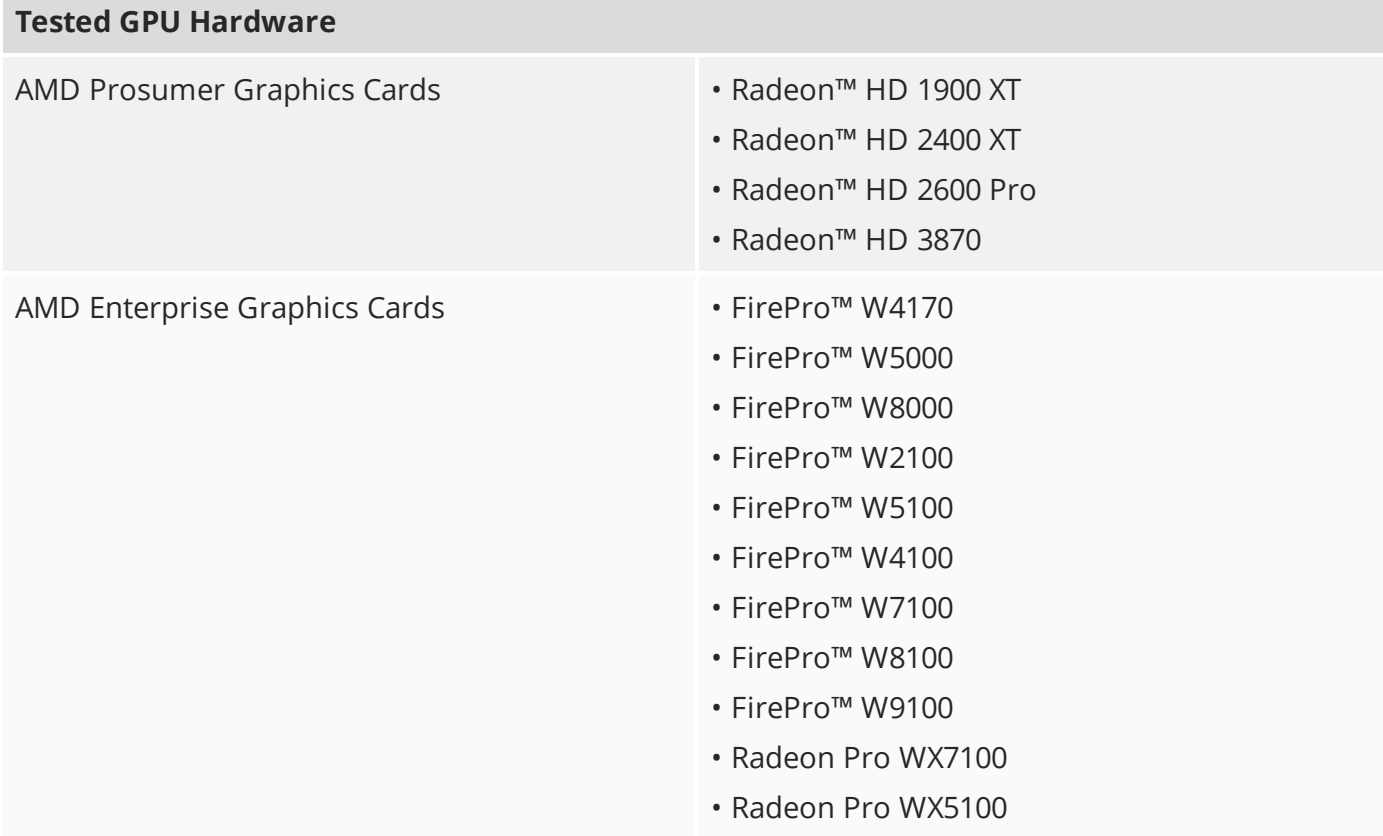

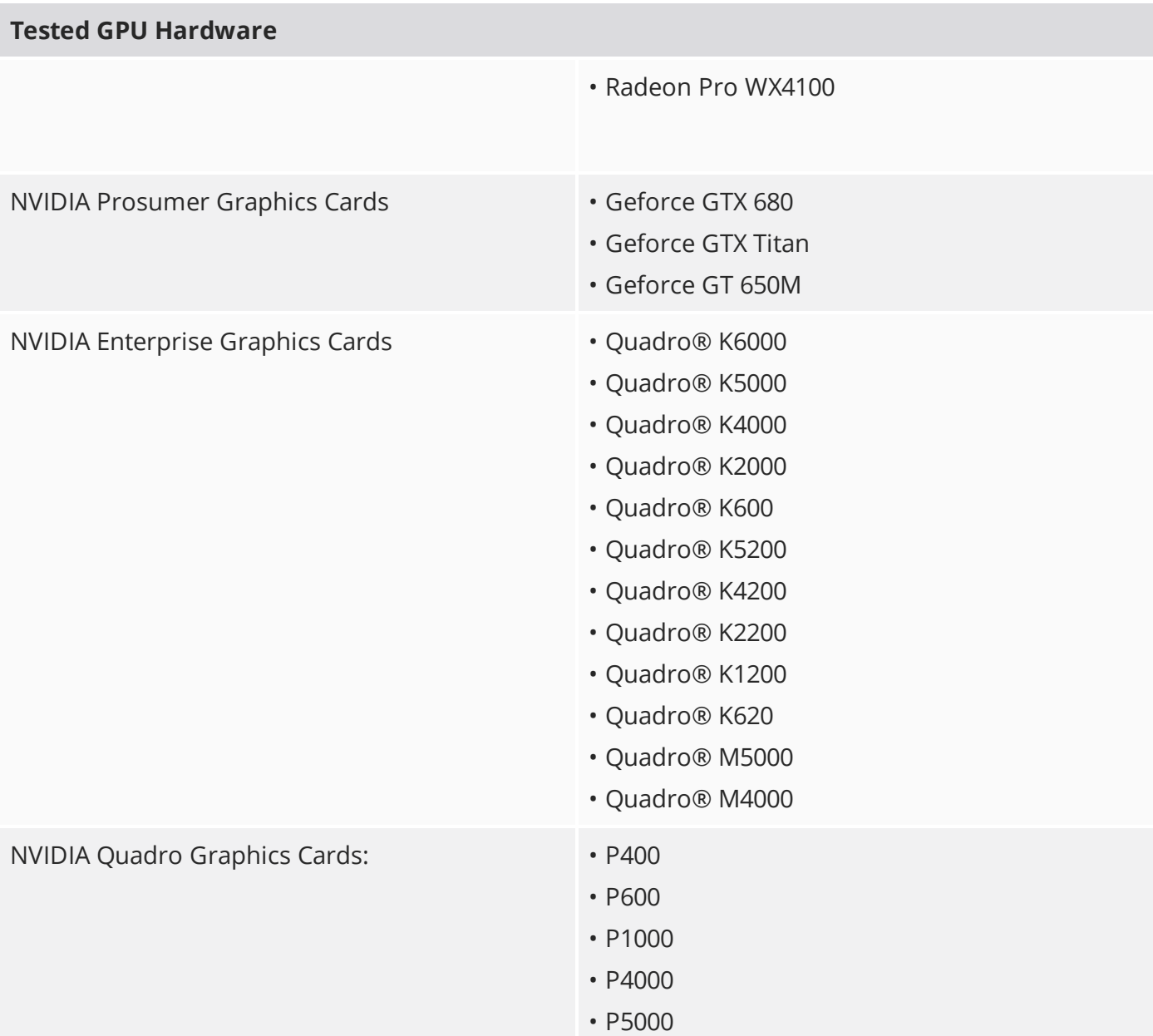

# New Features

### Games

Game Export Improvements

The Game Asset Exporter has been redesigned to make it more useful and easier to manage.

### Progressive Baking Accessibility

Progressive Baking is now available from the menu bar, by clicking **Render** > **Open Progressive Baking**.

#### Unreal Material Importer Workflow Improvements

Some improvements have been made to the material importer workflow for Unreal, you can now:

- Import materials to any folder in Unreal Engine's **Content Browser**.
- Import textures into the texture sub-path, which can be specified in Modo's Game Asset Exporter.
- Import and update only selected materials in the **Content Browser**.
- Import and update only the materials that are used by selected meshes in the **Content Browser**.
- Assign materials to imported meshes, instead of instances in the scene.
- Use both the **Modo Material** button and Unreal Engine 4's **Import** button to import materials.

# Modeling

#### Auto Retopo Improvements

The following new options have been added to the Automatic Retopology tool:

- **Shortest EdgePoly Scaling** option
- **CurvaturePoly Scaling** option
- **Adaptive Poly Count** mode
- **New Mesh** option

#### Auto-activating Ghosting and Edit Base Mesh Command

Accessing the base mesh in procedural modeling has been simplified. When any base mesh is selected, ghost mode is now automatically enabled. Secondly, the **Edit Base Mesh** command has been added in the mesh options. This command directly sets up the editable base mesh mode for the selected item.

#### Implicit Mesh Operation Selection

Items that are related to the same **Mesh Operations** list are now implicitly selected, so all their properties are visible at the same time.

#### MeshFusion Workflow Enhancements

The following improvements have been made to the MeshFusion workflow:

- **In-place Compound Trim creation and editing** a new workflow has been added for automating the creation and editing of Compound Trims.
- **Cut, Copy, Paste, and Split tools** new commands have been added for cutting, copying, pasting, and splitting elements of a Fusion Item.
- **Optimization Control** you can now optimize MeshFusion performance by either caching Boolean operation, or by caching meshes.

#### Remove-Delete Keyboard Shortcuts

The keyboard shortcuts for deleting and removing components have been changed. The **Delete** and **Backspace** keys delete components, while **Shift**+**Backspace** removes polygons.

#### Sculpt Brush Preview

When a brush-based tool is activated, a circle is now drawn under the mouse when you hover over a surface, to make painting and sculpting easier.

#### Select by Previous Operation

This new mesh operation allows you to select previously created elements in the **Mesh Operations** list.

# Out of the Box Experience

#### Grid Display

A new panel has been added to specify Work Plane and grid display. You can click **Work Plane** > **Grid and Work Plane** settings to open the panel.

### Installation Streamlining

The following improvements have been made to the installation process:

- **License dialog** the License dialog has been updated.
- **Application name** Modo now installs using a proper Foundry naming convention.
- **Start after install** the Windows installer now includes an option to start Modo after completing the installation process.
- **Modo content** Modo now includes a core set of content. Basic sets of assemblies, aliases, brushes, colors, matcaps, basic and sculpting meshes, profiles, paint and sculpt tools, and image inks are provided. The Preset Browsers point to these core presets by default, where applicable, while still providing access to external content.
- **Start-up messages** the various start-up messages have been consolidated into one dialog.
- **New version warning** when a new Modo version is available, a notification is displayed, prompting you to download it. Clicking **Yes** in the dialog opens the [www.foundry.com/products/modo/download](http://www.foundry.com/products/modo/download) page.

#### Introduction Screen

The new introduction screen allows you to quickly open and create projects, and access learning materials.

### Motion Blur for Procedural Meshes

Procedural meshes now support motion blur. This allows procedural geometry that has been generated by mesh operations, to appear blurred as the polygonal elements move through the frame.

#### Preview Render Region Toolbar

A toolbar has been added to the **Render** tab to activate and set a render region in Preview, as well as change the render camera.

#### Safe Mode

To aid customer support in debugging issues, you can now run Modo without loading any kits, plugins, or custom configurations.

### Tool HUD

The Tool HUD, a context-sensitive form containing recently used tools, is available in the 3D viewport for every layout. You can toggle its visibility by pressing **Ctrl**/**Cmd**+**Tab**.

#### VDBVoxel Improvements

The following improvements have been made to the VDBVoxel item:

- **Transform options** the VDBVoxel item now has **Transform** options in the **Properties** panel.
- **Velocity Scale** velocity data can now be loaded if a voxel is created from particles that have velocity information. **Velocity Scale** is used for scaling velocity data, by default it is set to 0, so as to match the results in previous Modo versions. The value of velocity impacts generated voxels and the generated mesh.
- **Motion Blur** a scale value for motion blur, applicable to voxels created from particles that have velocity information.

# Performance and Efficiency

#### Backdrop Item Visibility

A **Show in Perspective** checkbox has been added to the Backdrop item properties, which enables and disables the visibility of Backdrop items in the **Perspective** view.

#### Curve Particle Generator Improvements

The Curve Particle Generator's alignment has been improved and new **End of Curve** behaviors have been added.

#### Item Draw Cache

To speed up the display of items, several improvements to internal item drawing have been made, especially in the cases of locators and animation. The animation display is now cached for every frame for faster playback.

#### Faster Viewport Switching with Gradient

The speed of switching from the **Default** to the **Advanced** viewport has been improved.

#### Fur in the Advanced Viewport

With the fur material, fur can now be displayed as segmented lines in the **Advanced** viewport.

#### GL Drawing Performance

The speed of drawing instance items, replica surfaces, and replica bounding boxes has been improved.

#### Item List Improvements

The following improvements have been made to the **Item List**:

- **Fast item hiding** you can now quickly hide and reveal items using the **Alt**+click and **Shift**+**Alt**+click keyboard shortcuts.
- **Select button** the **Select** button at the top of the **Item List** now allows you to select items using a specific text pattern.
- **Render camera icon** the render icon is displayed next to the render camera, and its name is bold. You can now also set the render camera by right-clicking the camera in the **Item List**.

#### OpenSubdiv Drawing Package

The OSD drawing override now draws Pixar subdivision surfaces using OpenSubdiv 3.0 instead of native Catmull-Clark and Subdivision polygon mesh drawing. This improves the drawing speed for high subdivision levels.

#### Schematic Improvements

The following improvements have been made to the **Schematic** viewport:

- **Node snapping** nodes are snapped into position when added to the **Schematic**.
- **Instancing links** instances are highlighted in pink when you select their source item.
- **Select Inputs** you can now select a node and all its incoming nodes by right-clicking the node, then in the context-menu, clicking **Select Inputs**.

#### Selection Sets

- **Selection set groups** you can now organize items using a specific selection set into a selection set group.
- **Selection set UI** selection sets have been made more accessible by adding a button to the modes toolbar, which opens the **Selection Sets** panel.

#### Spline and Bezier Deformer Improvements

Modo 11.0 adds an improved method for computing the setup of deformed transformation, to avoid twisting problems. The following properties have also been added to the Spline and Bezier Effector's properties:

- **Draw Setup**
- **Align To Spline**
- **Anti-Twist Threshold**
- **Use Twist**
- **Use Scale**
- **Orbit Twist**

#### Transform and Duplicate

You can now transform and duplicate components at the same time, holding **Ctrl**/**Cmd**+**Shift** when using the Transform tools.

# Rendering

#### Irradiance Caching Improvements

The following enhancements have been made to irradiance caching:

- **Anisotropic irradiance values** cached irradiance values previously had circular regions of influence based on their distance to the closest nearby surface. This meant that IC values tended to be densely packed near inside edges such as between a wall and a ceiling. Now they can have elliptical regions of influence, allowing them to be spaced further apart in the direction parallel to an inside edge, potentially saving render time and memory.
- **Store Direct Light option** this option is now enabled by default. It includes illumination from direct light sources in addition to indirect illumination in the secondary irradiance cache values,

saving time whenever a first bounce indirect ray hits a surface that already has cached secondary values.

#### Maximum Radiance

The **Maximum Radiance** render setting has been changed into a unitless floating point number and it acts as a multiplier for the most highly exposed render output in the scene.

#### Mesh Light Improvements

The following enhancements have been made to mesh lights:

- **Caustics** mesh lights and cylinder lights can now generate caustics like other direct light types. Direct caustics need to be enabled in the Render **Global Illumination** settings, and caustics only show in final renders, where photon tracing is calculated.
- **Use Prototype Transform** this new option allows you to position a mesh light item's light by positioning the prototype mesh item. This option is enabled by default, but scenes created in previous versions still load with this option disabled.

#### Occlusion Baking Improvements

Occlusion rays fired from the base of the source surface no longer hit the back side of polygons by default. In order for occlusion rays to hit the back side of surfaces, their materials need to be doublesided.

#### Render Output Masking

Render outputs now support group masks and layer masks in the **Shader Tree**.

#### Simplification of Render Settings

The render **Properties** tabs have been updated to use form proficiency levels to hide many of the more advanced controls by default and allow focus on the most relevant options. In addition, the render settings preset loader and camera picker are available on all three tabs.

# Feature Enhancements

- Deformers: Most of the hidden channels for the Spline and Bezier Deformers have been moved into the Properties panel.
- Windows only: Support for SolidWorks 2017 has been added.
- File Output: Games Export Texture export paths have been fixed so they are no longer considered absolute paths if prefixed by a forward slash.
- Network Rendering: We now pass frame buffers back from slaves for per-frame rendering.
- Render layout: The Material-level **Importance** control now also affects indirect (GI) and direct light samples, which allows you to use it to control the overall quality of a specific material.
- Render layout: An error message has been added for the **render.dpi** being disabled when not using physical resolution units.
- Sculpt: A **sculpt.constraint** tool has been added to the Preset and Sculpt toolbar. In addition, the Sculpt toolbar now has added labels on the dividers to allow collapsing of tools and settings.
- UI: An **Add Loop** tool has been added to the contextual pop-up menus and to the Tool HUD.
- UI: A progress monitor has been added to UV Atlas creation.
- BUG ID 37933 Replicators: A **Render Multiplier Radius** option has been added to control the size of the multiplication area.
- BUG ID 39414 UI: Dynamics **Soft Body** tooltips have been updated.
- BUG ID 44623 UI: For easy access, the **Constraint Modifier** and **Procedural Shatter** Dynamics items have been added to the **Setup** layout Toolbox.
- BUG ID 46919 Model layout: The **Use Connectivity** algorithm for the Soft Selection Falloff has been improved.
- BUG ID 48433 Preview: Un-premultiply support for saving Preview images has been added.
- BUG ID 49144 UI: An option to auto-disable a backdrop item's visibility in non-orthogonal views has been added.
- BUG ID 50490 Dynamics: The **Bezier Falloff** and **Spline Falloff** dropdown menus now use user names rather than internal names.
- BUG ID 50493 Dynamics: Dynamic Item properties for the **Sleep** > **Wake On** > **Force** option is now capitalized.
- BUG ID 52554 Documentation: The Mirror topic has been updated to include more information about setting the **Mirror Generator Mode** to different **Axis** options.
- BUG ID 52743 UI: Tooltips have been added to **Particle Expression** and other Particle modifiers.
- BUG ID 53234 File Output: A confirmation dialog has been added to allow you to overwrite previously exported **.exr** files using the same file name.
- BUG ID 53769 Dynamics: The legacy option **Particle Emit Group** was removed from the UI.
- BUG ID 53841 UI: A typo was corrected in **Preferences** > **Defaults** > **Switcher Bar** for **Initially Collapsed**.
- BUG ID 54188 Item List: A warning dialog has been added to alert you that you are about to delete filtered texture locators.
- BUG ID 54236 Dynamics: Margins for Dynamic Replicators are now locked to the value at the beginning of a simulation. Rigid Bodies that share a common collision shape can't have different margins. This prevents Modo from crashing when changing the margin value while simulating.
- BUG ID 54520 Model layout: The auto-activate in tool presets has been enabled for the following tools: Bevel (vert,edge,poly), Extrude (vert,edge,poly), Slice (edge,poly), uv.peeler, uv.relax, uv.create, poly.sweep, poly.loopslice, Dicer, and Julienne.
- BUG ID 54897 Particles: We have removed the **Wake on Particle** option from the Dynamic Item properties.

# Bug Fixes

- BUG ID Render layout: Primary rays were clamped when changing ray clamping values (maximum radiance).
- BUG ID Render layout: Occlusion rays hit the backside of single-sided polygons.
- BUG ID 15714 Model layout: Running the **vert.join** command created corrupted UVs.
- BUG ID 24638 UV: Switching to the UV viewport, when working with large image maps, caused Modo to perform slowly.
- BUG ID 24733 Sculpting layout: Changing the **Multires** palette option from high to low subdivision levels caused responsiveness issues.
- BUG ID 28257 Deformers: The Spline Deformer did not work as expected in some scenes.
- BUG ID 29723 Model layout: Pressing **Ctrl**+**Z** to reactivate the Solid Sketch tool, with **Snapping** activated and the **Snapping Mode** set to **Vertex** and the **Constraint Mode** set to **Background** caused Modo to crash.
- BUG ID 30034 GL: Undoing the hide selected command (keystroke **H**), while in **Items** selection mode, did not work as expected.
- BUG ID 34400 UI: Pressing **O**, to expand the active viewport to fill the entire local frame, did not work correctly in some viewports.
- BUG ID 37467 Model layout: PSUBs did not subdivide polygons correctly for some geometry.
- BUG ID 40486 Model layout: Editing the final point of the **Bezier** path generator curve left one of the **Bezier** node's handles behind.
- BUG ID 40639 Dynamics: Dynamics Constraints properties for **Body A** and **Body B** options did not work correctly.
- BUG ID 41976 Shader Tree: Deleting multiple image map instances deleted the original texture locator.
- BUG ID 42901 Deformers: The Spline Deformer deformations did not pass cleanly to Locators.
- BUG ID 42982 Deformers: Channels for the Move tool with custom handles were not automatically selected.
- BUG ID 43220 GL: Replicated items were not visible in the OpenGL viewport from certain Camera or Perspective view angles.
- BUG ID 43388 Preview: Outputs in disabled group masks rendered.
- BUG ID 43640 UI: The Spline Effector visibility toggle button did not function as expected.
- BUG ID 43679 Preview: Changing **Render Output** values restarted Preview.
- BUG ID 43976 Dynamics: Dynamic Replicators sometimes froze when they hadn't stopped moving.
- BUG ID 44092 Scripting: Script errors occurred when running **lx.eval("item.tag string DESC ?")** with more than 2047 characters.
- BUG ID 44501 Model layout: The Spline Effector and Bezier Effector tools did not work with 1 segment source/target.
- BUG ID 44763 File Output: Canceling **Export as tiled EXR to...** didn't quit the command immediately.
- BUG ID 45086 Render: Using an imported SVG to drive displacement with IC enabled resulted in the render hanging.
- BUG ID 45637 Deformers: Some polygons in a Mesh item were collapsed by the **Spline Effector**.
- BUG ID 45847 Volumes: VDBVoxel motion blur was oriented incorrectly.
- BUG ID 46046 Deformers: Bezier node handles appeared incorrectly when **ignoretransform** channel was set to **True**.
- BUG ID 46499 Windows only: Autosave changed focus back to Modo when working in another application.
- BUG ID 47548 Dynamics: Applying a Procedural Shatter to an Active Rigid Body object with an applied force didn't work as expected.
- BUG ID 48385 UI: Clicking on a tool from a popover and then clicking in the 3D viewport did not activate the tool.
- BUG ID 48625 Render: Vertex Irradiance Caching displayed artifacts.
- BUG ID 49141 File Input: Alembic particles didn't provide Particle ID information.
- BUG ID 49145 Deformers: Creating a loop using a Bezier Effector deformed incorrectly and caused kinks in the mesh.
- BUG ID 49433 Procedurals: Weights were not propagated to new vertices created by the **Polygon Bevel** mesh operation.
- BUG ID 49516 UI: Lines sometimes appeared under form labels.
- BUG ID 49683 Model layout: Resolution was lost around the root point using the Tube primitive with **Closed box** and **By Length** options enabled.
- BUG ID 49814 Render: Large material roughness values sometimes created invalid Fresnel calculations and caused Modo to crash.
- BUG ID 49871 UI: The UV View window could not be maximized in the **Game Tools** layout.
- BUG ID 49965 UV: Modifying vertices in the UV Editor caused Modo to crash.
- BUG ID 50189 UI: Changing the brush size with the right mouse button caused panels to redraw with the Mesh Paint tool, including the Mesh Preset window.
- BUG ID 50364 GL: The **Advanced** viewport showed visible seams and noise after turning off environment textures.
- BUG ID 50486 If a mesh had a deformer affecting it, you could not deselect elements using lasso or **Ctrl**/**Cmd**+paint with your mouse.
- BUG ID 50820 UI: Headers or dividers in the Color Picker **Color** tab didn't collapse.
- BUG ID 50970 File Output: Exporting frozen surface generator particles in Alembic format failed.
- BUG ID 51061 UI: Adding **Utility** > **Bake Wizard** as a new tab in the right pane caused Modo to crash.
- BUG ID 51179 Procedurals: Polygon artifacts were created using the UV Transform mesh operation.
- BUG ID 51228 UV: The **vert.join** command sometimes merged discontinuous UV vertices incorrectly.
- BUG ID 51339 GL: The 3D viewport did not update when disabling masks containing a displacement.
- BUG ID 51369 GL: Loading a specific preset with Replicators turned the viewport yellow and reported an error.
- BUG ID 51640 File Output: Autosave and scene close failed with unsaved UDIM images.
- BUG ID 52093 Deformers: Disabling a Spline Effector and then enabling a Bezier Effector did not update the scene.
- BUG ID 52225 Shader Tree: Duplicating an instance did not create a duplicate, it created an instance of an instance.
- BUG ID 52261 File Output: Consolidating clips to a tiled **EXR** function reset the **UDIM** numbers on all clip items.
- BUG ID 52337 Shader Tree: Using **Add Layer** > **Group** when either the Light or Environment items were selected did not create the group under the **Render** item.
- BUG ID 52456 Particles: The Spacing Distance for a Curve Particle Generator did not generate a regular pattern as expected.
- BUG ID 52527 Render: Black dots (**NaNs**) appeared in the Render viewport with replicated **Catmull-Clark SubDs**.
- BUG ID 52553 Render: Light sources with negative intensity values were clipped badly into black.
- BUG ID 52587 UI: Adding a plug-in to many servers caused a stack overflow in **CompStandardMessageCompose**.
- BUG ID 52654 Procedurals: Setting **Size** of an axis to **0** for a Cube mesh operation resulted in a random direction of polygon surfaces.
- BUG ID 52801 Shader Tree: Right-clicking on a **Mesh Ops** item, to remove it, deleted a previously selected Material item instead.
- BUG ID 52841 Procedurals: The Clone mesh operation did not work correctly when the source was connected.
- BUG ID 52886 GL: **Draw Faded Grid** did not work when the **Preferences** > **Input** > **Units** > **Coordinate System** > **Up Axis** option was set to **X** or **Z**.
- BUG ID 52891 Network: Rendering progress did not correctly update in the lower pane of the Render window, when network rendering by frames with slaves only.
- BUG ID 53088 GL: Independent drawing did not work in the **Default** and **Advanced** viewports.
- BUG ID 53151 Render: Saving passes as images sometimes saved the wrong alpha when the scene only had alpha outputs in material masks.
- BUG ID 53182 GL: The faded grid colors of the axis in the 3D viewport were incorrect when switching from **Advanced** to **Default**.
- BUG ID 53209 Item List: Creating a Group randomly positioned the folder in the **Item List**.
- BUG ID 53224 Schematic: Assembly and Alias vector channels did not show gang edit properties.
- BUG ID 53225 Network: Render progress was not displayed at the top of the Render window, when rendering on a network by frames with slaves only.
- BUG ID 53254 Model layout: Major performance problems occurred when working on specific groups of polygons in a large complex mesh.
- BUG ID 53283 Dynamics: Selecting options from the **Geometry** > **Mesh Shatter** menu caused Modo to crash.
- BUG ID 53324 Procedurals: Applying the Freeze mesh operation to Bezier text left extra vertices.
- BUG ID 53326 Schematic: Aliases could not be dragged into the Schematic viewport.
- BUG ID 53333 UV: Using the Transform tools with the Element action center in the UV Editor did not work as expected.
- BUG ID 53356 Particles: VDBVoxel items created from particles did not update when the particles were changed.
- BUG ID 53398 UI: All selected layers did not update when toggling visibility (eye icon) in the **Clips** tab.
- BUG ID 53424 Model layout: Focus did not work with Morph targets when Deformers were enabled.
- BUG ID 53446 UI: Highlighted areas on the **Properties** panel, during mouse over, sometimes remained highlighted after moving the mouse away.
- BUG ID 53460 Deformers: Selection Operators were added to the bottom of the graph list when added through the **Deformers** list.
- BUG ID 53476 File Output: Two UV sets on a single mesh were not applied correctly to an exported Unity mesh.
- BUG ID 53488 Render layout: Changing the **Target Color** in the **Render Window Image Processing** tab reverted the color back to white.
- BUG ID 53498 Mac OS X only: **Export Selected Layers** caused Modo to crash.
- BUG ID 53503 Scripting: Disconnecting graph connections using the bitshift-operator (<<) caused an error.
- BUG ID 53542 Presets: The Scatter Clone tool sometimes crashed when selecting another Preset.
- BUG ID 53565 Procedurals: Memory was not released after deleting a VDBvoxel item used by a Merge Meshes operation.
- BUG ID 53588 UI: Overwriting 3D viewport presets caused Modo to crash.
- BUG ID 53603 Item List: **item.duplicate** default settings changed based on the last time it was called.
- BUG ID 53624 Network Rendering: Image processing was not possible with offloaded rendering on a network render, using slaves only.
- BUG ID 53625 Paint: The **Fill** and **Smudge** buttons didn't appear as active (orange) when clicked.
- BUG ID 53713 Scripting: Several vertex and polygon properties returned values from the wrong components.
- BUG ID 53716 GL: Onion Skinning did not work in the **Advanced** viewport.
- BUG ID 53737 Volumes: Reverting a scene, after running the scene containing a VDBvoxel item in the **Preview**, caused Modo to crash.
- BUG ID 53741 Scripting: Querying edge selection resulted in a MeshEdges object had no attribute \_ mesherror.
- BUG ID 53742 UI: Changing the **System** > **Preferences** > **Input** > **Drop Mappings** option to **Viewport Override** did not update the mapping list.
- BUG ID 53743 UI: Game input mapping shortcut changes were not saved when switching presets.
- BUG ID 53748 Model: Using the **Apply Morph** tool to transfer the morph values from a relative to an absolute morph created unexpected results.
- BUG ID 53766 Volumes: VDBVoxel cache glitches occurred in the 3D viewport and Render view.
- BUG ID 53767 Render: Increasing the value of **Spread Angle** for a **Directional Light** caused specular noise.
- BUG ID 53779 Scripting: Deselecting edges after running a script that selected them was not possible.
- BUG ID 53780 Model: 2D overlapping edge selections often failed.
- BUG ID 53781 File Input: Image viewer displayed tiled EXR aspect ratio incorrectly.
- BUG ID 53790 Render: Scaling down a single mesh light axis made the light brighter.
- BUG ID 53792 Network Rendering: Aborting a network render, using slaves only, caused incorrect functionality and occasionally resulted in Modo crashing.
- BUG ID 53805 Model layout: Collapsing edges, with edge weighting assigned to them, incorrectly applied weighting to new vertices.
- BUG ID 53806 Model layout: Edge weighting didn't propagate correctly when applying the Edge Bevel and Polygon Bevel tools.
- BUG ID 53816 Animation: Deleting an item in a scene, with an active **Command Region**, caused Modo to crash.
- BUG ID 53817 GL: Image sequences used as a GL Background performed slowly.
- BUG ID 53839 Replicators: The viewport performance, with a scene containing a Replicator using multiple prototypes, was slow in Modo.
- BUG ID 53844 SDK: It was not possible to put geometry into setup mode when using a CharacterBox kit script.
- BUG ID 53860 Particles: Replicating items along a curve using the Curve Particle Generator created alignment issues.
- BUG ID 53868 Model layout: The **polygon.make** command did not work on **Subdivs (1 or 2 FACE Polygons)**.
- BUG ID 53893 Model layout: Mirror merged vertices with hidden geometry.
- BUG ID 53897 File Output: Exporting **Selected Layers** did not export Library shaders.
- BUG ID 53910 GL: Hit testing on curves with transformed parent items was incorrect.
- BUG ID 53914 UV: UV background images took significantly longer to display than in Modo 10.2.
- BUG ID 53925 Render: Modo crashed when trying to render with a corrupt frame buffer file on disk.
- BUG ID 53929 GL: The **Environment** > **Outdoor** > **Outdoor Spherical 02** preset did not display after switching **GL Background** to **Environment**.
- BUG ID 53939 UI: When a Locator with children was selected, clicking on another item's **Delete** button presented a warning to delete the Locator.
- BUG ID 53954 UI: Area Lights allowed setting negative size values when using the tool handles but did not allow negative values set in the **Properties** pane.
- BUG ID 53955 UI: With the **Preferences** > **Display** > **Tool Handles** > **Draw Style** option set to **Advanced** and **Edit** > **Show Dimensions** enabled, incorrect values were displayed in the viewport.
- BUG ID 53967 Shader Tree: Editing multiple selected groups of textures in the **Shader Tree** did not work as expected.
- BUG ID 53971 Model layout: The Symmetrize mesh operation did not work with a Morph Map.
- BUG ID 53993 Preview: Preview did not always update when shaders were moved in the **Shader Tree**.
- BUG ID 54007 UI: Channel state randomly changed to edit mode.
- BUG ID 54012 UI: Reopening the **Edge Selection Set** panel, after searching for a property that did not exist, caused Modo to crash.
- BUG ID 54020 Fusion: Modo performed slowly for a scene containing many MeshFusion items and resulted in unnecessary updates.
- BUG ID 54034 Model layout: The **OpenSubdiv** item caused Modo to crash when closing the scene.
- BUG ID 54037 Model layout: Undoing an Element Falloff caused Modo to crash.
- BUG ID 54041 UI: Read-only commands caused panels to size incorrectly.
- BUG ID 54046 Windows only: Using **Bake from Object to Render Outputs** sometimes resulted in bad buckets.
- BUG ID 54046 Render: Optimization for shadow rays caused artifacts in object-to-object baking.
- BUG ID 54054 Color: Color Picker **RGB (HDR)** channels capped at 1.125 with **Global Options** > **Numeric CS** set to the default **sRGB** colorspace.
- BUG ID 54056 UI: The default **Preference** setting for the **FBX Export File Format** was not set to **Use Latest**.
- BUG ID 54058 Model layout: MeshFusion randomly failed to produce a mesh.
- BUG ID 54065 Dynamics: The Dynamic Replicator **Force** options influenced Soft Body items.
- BUG ID 54067 Render: Mesh smoothing caused the deferred shading samples to merge incorrectly by the shading rate and caused longer render times.
- BUG ID 54077 UI: The **Opacity** channel for the Morphed Mesh drawing option, **Drawing Style to Cage**, was not limited to a 0 -1 range.
- BUG ID 54085 UI: Changing **System** > **Preferences** > **Date** > **Preset Markup Definitions** types sometimes caused Modo to crash.
- BUG ID 54090 Shader Tree: Occlusion rays were fired regardless of material mask and caused unnecessary calculations.
- BUG ID 54091 Model layout: A MeshFusion scene produced an incorrect mesh after switching to the output mode **Airtight Final with Parts**.
- BUG ID 54092 Model layout: Applying a geometry **Freeze** on a mesh that had a displacement map and Deformer caused Modo to crash.
- BUG ID 54093 Procedurals: Deformers could not be disabled until their **Effector** was deselected.
- BUG ID 54096 Model layout: Clone tools used with curves were not working as expected.
- BUG ID 54110 Model layout: **Align Work Plane to Selection** did not work correctly with polygons parallel to world axis.
- BUG ID 54114 Deformers: Setting the Spline Deformer **Number** option to 2 caused Modo to crash.
- BUG ID 54120 UV: Selecting the UV island by double-clicking in **Polygon** selection mode, when the mesh was deformed or keyed was not possible.
- BUG ID 54132 Preview: Volumetrics was reset in **Preview** after an **Autosave**.
- BUG ID 54133 Shader Tree: Using the drag-and-drop action from the **Shader Tree** onto a mesh caused Modo to crash.
- BUG ID 54140 GL: When a viewport preset loaded from the config that was set to use the **Advanced** viewport, the **Advanced** viewport was disabled.
- BUG ID 54143 Scripting: Firing **viewport.infoSub** caused Modo to crash.
- BUG ID 54146 Scripting: Adding a vertex in a script was not working.
- BUG ID 54148 GL: Invisible inactive items caused the viewport navigation to not work as expected.
- BUG ID 54150 Scripting: Querying **view3dservice mouse.hitPos** did not work unless the element under the mouse was on a selected item.
- BUG ID 54165 Scripting: Recorded macros and Python scripts did not allow you to use several core tools.
- BUG ID 54167 Network Render: A network rendering function crashed during a bake border expansion.
- BUG ID 54172 Item List: Using the **backspace** key after selecting an item produced a Schematic node removal error.
- BUG ID 54174 UI: Remapping the mouse input preset to Maya or (**Alt-LMB-MMB zoom**) caused the panel not to set the location/pinning state.
- BUG ID 54184 Model layout: Setting the angle to 180 degrees on the Arc tool caused the geometry to disappear.
- BUG ID 54199 Dynamics: Dragging a **Softbody** into another scene caused Modo to crash.
- BUG ID 54206 Model layout: The **Vertex Map** > **Apply Morph** option did not work as expected.
- BUG ID 54208 Dynamics: The Procedural Shatter did not connect to the geometry and the solver was missing.
- BUG ID 54214 Render layout: Vertex Illumination Baking was broken for transformed items.
- BUG ID 54219 UI: Renaming textures caused Modo to crash if a render item channel toggle was displayed in the UI.
- BUG ID 54229 Dynamics: Simulating at the current time with a specific scene caused Modo to crash.
- BUG ID 54230 Model layout: Drawing a tube in a mesh with procedural operators caused Modo to crash.
- BUG ID 54240 Item List: Removing tags did not mark the scene as changed and changes were lost when closing the scene in Modo.
- BUG ID 54249 Render layout: UV seams caused baking to break.
- BUG ID 54263 Render layout: Portals did not work as expected.
- BUG ID 54274 Procedurals: Curve Extrude polygons flipped when the sweep path was rotated.
- BUG ID 54276 Render layout: Moving the render camera's target sometimes caused Modo to crash.
- BUG ID 54300 Shader Tree: Copying multiple texture layers was not possible and the colors of a pasted texture layer were not transferred.
- BUG ID 54301 Mesh Types: Changing from an instance to a mesh did not respect multiple selections.
- BUG ID 54345 File Input: Reloading an auto-saved scene, when references were not auto-saved caused Modo to crash.
- BUG ID 54353 UV: Edge Bevel incorrectly created UVs in an empty UV map.
- BUG ID 54362 UI: A corrupted customized config file was deleted rather than renamed.
- BUG ID 54379 Preview: Preview did not output black values in the Alpha output when rays missed the surface in Bake mode.
- BUG ID 54386 GL: Locking the Work Plane did not make it visible when the visibility was set to active.
- BUG ID 54393 UV: Setting the polygon type to **Subdivs** with **UV Distortion** enabled, caused Modo to crash.
- BUG ID 54413 File Input: Importing multiple SolidWorks files sometimes caused Modo to crash.
- BUG ID 54509 Volumes: VDBVoxel did not load assets compressed with Blosc.
- BUG ID 54516 Render layout: Render curves rendered black.
- BUG ID 54552 File Output: **Game Tools** > **Export** failed when the material had an image in it.
- BUG ID 54556 Deformers: Handles appeared in the incorrect location on deformed items.
- BUG ID 54566 UI: Work Plane spelling was not consistent.
- BUG ID 54579 Fusion: MeshFusion items were invisible when the **3D Viewport Properties** > **Visibility** > **Show Locators** option was disabled.
- BUG ID 54631 Particles: **Particle Look At Modifier Apply 0%** incorrectly modified the incoming particles.
- BUG ID 54639 Performance: **vertMap.applyMorph** caused unnecessary procedural mesh evaluation when selection changed.
- BUG ID 54647 Model layout: Applying Edge Fill Quad and a fill with a grid pattern option produced a **2 polys unsubdivided** in a 3 x 1 polygon selection.
- BUG ID 54676 Model layout: Reusing **Select** > **Use Selection Set** caused Modo to crash.
- BUG ID 54816 Windows only: The DirectShow API framework failed to load an audio file and caused Modo to crash.
- BUG ID 54825 GL: PSub was corrupted when changing the subdivision level.
- BUG ID 54847 Particles: The Curve Particle Generator incorrectly spaced particles.
- BUG ID 54860 File Output: Exporting a mesh item parented to an instance item to **.fbx** caused Modo to crash.
- BUG ID 54877 File Input: The MDD reader did not close files and the handle count increased as you moved around in the Timeline.
- BUG ID 54905 Particles: The **Point Count** channel disappeared from the properties of the Curve Particle Generator.
- BUG ID 54906 Replicators: Replicator and Curve Particle Generator using bad geometry caused Modo to crash.
- BUG ID 55009 Volumes: Volume rendering with VDBVoxel items had clipping issues.
- BUG ID 55019 Fusion: Moving meshes that are part of a MeshFusion item sometimes caused Modo to crash.
- BUG ID 55123 Scripting: Using a script to bake items in a scene sometimes caused Modo to crash.

# Known Issues and Workarounds

This section covers known issues and gives workarounds for them, where appropriate.

#### Advanced Viewport

- BUG ID 50810 Anisotropic texture filtering is lower quality than in the **Default** viewport.
- BUG ID 49598 Spurious diagonal lines of bad pixels may appear in the **Advanced** viewport with some AMD cards.
- BUG ID 46995 Ambient Occlusion display in the **Advanced** viewport is affected by selected item wireframes.

You can disable **Show Selection** in the **Visibility** options or disable wireframe drawing on the active mesh layers.

#### Animation

• BUG ID 53661 - Selecting actions does not always select the correct one. This is caused by copying actions.

As a workaround, manually edit the tags on the broken actions by selecting them in the **Groups** tab, then save and reload the scene.

#### Assemblies

• BUG ID 36452 - Assemblies exported from the **Item List** context menu result in poor visual layout of nodes on import.

As a workaround, you can save assemblies from the **Schematic** viewport.

#### Audio

• BUG ID 52242 - Windows only: The **.au** format doesn't load on Windows 10, due to the lack of DirectShow support for the format.

As a workaround, convert the audio file to a different format, such as **.wav**. This bug will not be fixed.

### Baking

- BUG ID 50671 Baking displacement maps can cause UV seams to be visible, and the baked displacement map to show quilting effects and other render artifacts.
- BUG ID 49437 The **Bake Channel Swizzling** option can't bake to texture alpha.

### Color Management

• BUG ID 49244 - Windows only: With **Perform Color Correction** on, setting a default scene to a scene with a mesh that has a position channel crashes Modo at launch.

As a workaround, use **System** > **Reset Preferences** to reset to defaults or move/remove the default scene.

#### Default Viewport

• RGBA textures only draw correctly in the **Advanced** viewport. In the **Default** viewport, any unsupported texture effect on an image map is drawn as diffuse color when the layer is selected in the **Shader Tree**.

### File and Image I/O

- BUG ID 50198 Alembic scenes don't export some surface items, including static meshes and procedural shatter items.
- BUG ID 49728 Exporting selected layers (from the **Item List** context menu) to **.fbx** doesn't export instances, unless the original mesh is also exported.

To resolve this, set the **.fbx** preference to **Export Selection** and use **Export As…**.

• BUG ID 47036 - Color management in **.svg** images is not currently supported. This is a side-effect of a bug fix where the largest allowable image size (64k x 64k) was always used when color correction was enabled.

• BUG ID 46962 - Rendering **.svg** images used as stencil maps for displacement or for layer masking can be very slow.

#### Fur

• BUG ID 35731 - Fur length textures can't be edited with the Stretch tool.

Use different fur length drivers, such as hair guides or vector vertex maps.

#### General

• BUG ID 49514 - Mac OS X only: Running **modo\_cl** before running the UI Modo application breaks code signing.

As a workaround, start the UI version of Modo once, before running **modo\_cl** on any system where you later intend to use the UI version.

#### GL

• Windows only: Using Raptr can cause GL driver crashes in Modo.

#### Input Devices

• BUG ID 51741 - Mac OS X only: Modo sometimes becomes unresponsive when using the combination of a click-drag in a tree view (for example, when toggling the visibility of two successive items in the **Shader Tree**), followed immediately by a two-finger scroll gesture on some devices, including laptop trackpads and the Magic Mouse.

As a workaround, change to a 3-button mouse (recommended to fully access all of Modo's features).

• BUG ID 35856 - Linux only: Plugging in a Wacom tablet while Modo is running can cause undesired movement. This cannot be fixed, due to a limitation of the hardware driver.

To avoid this, plug in the tablet before application startup or restart.

#### Item List

• BUG ID 53209 - Group creation (**Ctrl+G**) places the new group folder at a random position in the **Item List**, if the items are not selected in a top down sequence.

As a workaround, select the items being grouped from top to bottom in the **Item List** before grouping (**Ctrl+G**).

#### Modeling

• BUG ID 32728 - Zooming out with a Space Navigator alters the Work Plane position.

#### Network Rendering

• BUG ID 48325 - Scenes with image sequences rendered with Full Frames use the wrong image sequence number on slave machines.

As a workaround, use **File** > **Consolidate Scene**, then render the scene using a shared network folder (**Preferences** option under **Rendering** > **Network Rendering**).

• BUG ID 36986 - Slaves render hidden meshes. Since mesh visibility state is not stored in the scene, when that scene is transferred to the slaves, the state is lost. However, the master respects the hidden state.

As a workaround, If the intent is to avoid rendering, use the item or render visibility instead (eye icon in the **Item List**, or set **Render** to **No** on the mesh item properites). This is not a bug and won't be fixed.

- BUG ID 30318 Network Rendering doesn't support Realflow particles.
- BUG ID 25636 Frame passes are not supported.

#### Nodal Shading

• BUG ID 50642 - Nodal shading does not support UDIMs.

#### Painting/Sculpting

• BUG ID 41682 - Textures are not always updating in Preview/Render when painting on an image map.

You can save and reload the image to force the update.

#### Particles

• BUG ID 44551 - Surface Particle Generators may not update with changes to a **Density Gradient Input** set to **Slope**.

As a workaround, choose **Distance to Locator** or any other setting from the **Density Gradient Input** dropdown, then change it back to **Slope**.

• BUG ID 34925 - Re-opening scenes saved with large particle caches can cause problems.

To avoid such issues, delete the cache before closing Modo, or export the particles to **.csv** cache files or Realflow **.bin** files. You can do this by attaching one of those nodes to the Particle Simulation item in the **Schematic** viewport, and clicking **Cache Simulation**.

#### Preview

• If a high poly mesh is not visible, the Preview baking output will be incorrect.

Reset Preview to fix the baking.

#### Procedurals

• BUG ID 52149 - Curve Extrude mesh operation: The Path Segment Generator's **Align to Normal** option doesn't work when using a Bezier with zero-length tangents.

As a workaround, rotate the polygons to point toward the +Z before extruding or make sure there are no zero-length tangents.

- BUG ID 49767 Scenes, which contain a UV constraint modifier driving texture properties, may fail to load after saving, due to a modifier dependency loop.
- BUG ID 46512 When rigged, Rock items and other procedurals do not display correctly in GL. This is a limitation of the feature and will not be fixed.

You can use Preview or RayGL to visualize the variations from rigging.

#### Projections

- BUG ID 49473 Projections are incorrect if the projecting camera is set to **Vertical** film fit mode and the width is less than the height.
- BUG ID 43771 Camera projections from non-render cameras show distortion in GL and baking.

To avoid this, make sure that the projection camera has a film width-to-height ratio that matches the main render camera.

#### References

• BUG ID 44492 - If a scene that already contains references is referenced, the shading of the original references may not persist.

As a workaround, limit scenes with shading to one level of reference.

• BUG ID 41119 - Reloading a reference after replacing it with the same file can cause Modo to crash.

#### Rendering

• BUG ID 53411 - Mesh lights or any direct light too close to a surface can produce fireflies (hot pixels) in some cases.

As a workaround, use a **Maximum Radiance** higher than 1 W/srm<sup>2</sup> to reduce the bias.

- BUG ID 53184 Value presets created for material Subsurface Scattering samples in Modo 10.1 or earlier now show on the render item instead.
- BUG ID 52730 The Vertex Illumination Bake command doesn't work as expected, when the mesh has transform channels.

As a workaround, freeze the transforms in the mesh properties.

• BUG ID 52011 - Tangent Basis handles Mirror UVs incorrectly.

As a workaround, apply Mikk or any other tangent space basis to the mesh before baking.

• BUG ID 46468 - Additional (masked) alpha outputs are not saved when rendering animations.

Since other render outputs do work, a remapped depth output with a very high maximum depth setting functions similarly to an alpha output.

#### Rigging

• BUG ID 27244 - Duplicating joints in a bound mesh retains influences from the original joint chain.

#### Scripting

• BUG ID 53458 - Right-clicking or running a script in the Script Editor can lock up input to Modo.

As a workaround, click in the top window of the Script Editor, use the main menus, or change to another application, then switch back to Modo.

#### Shader Tree

• BUG ID 37858 - In the **Shader Tree**, choosing a group from **Add Layer** > **Image Map** > **(use clip browser)** fails.

To work around this issue, in the **Clip Browser**, choose a single image instead of the group, and then change to the image group using the Texture Layer's **Properties** tab.

• BUG ID 30947 - Layer masking displacement does not work unless you drag and drop the masking layer onto the displacement layer.

#### Unreal and Unity Materials

- BUG ID 50701 Unreal material Ambient Occlusion does not bake correctly in Modo.
- BUG ID 50700 There is no way to visualize the Unreal SubSurface Color effect in Modo.
- BUG ID 50451 On some graphics cards, Unity material may cause flickering in the **Advanced** viewport when used with bump maps and shadows.

#### $| \cdot |$

• BUG ID 44496 - Mac OS X only: Disabling **Affect System Color Dialog** in **Preferences** > **Rendering** > **Color Management**, and using the system color picker causes colors to darken with each use of the color picker.

This is due to an OS X issue, which requires the color profile in both the monitor settings and color picker to be set to sRGB IEC61966-2.1.

• BUG ID 44896 - Dragging and dropping an image from disk into the **Clips** list doesn't work.

If the **Clips** list is empty, drop the image onto the bar at the top, otherwise drop it above or below other images in the list.

• BUG ID 43162 (Windows only) -Setting a custom text size affects Modo's text drawing.

As a workaround, go to the compatibility settings by right-clicking the Modo shortcut or executable, and turn off font-scaling for the application.

#### Volumes

• VDBVoxel items support OpenVDB 3.0 files or earlier and don't properly load those encoded with Blosc.

# Developer Notes

Here are the changes relevant to developers.

## Bug Fixes and Enhancements

• SDK: It was not possible to get a **CLxUser\_SchematicNode()** interface from a Schematic item node.

• SDK: **ILxSchematicNodeConnection** has been replaced with **ILxSchematicNodeChannel** in the Schematic SDK.